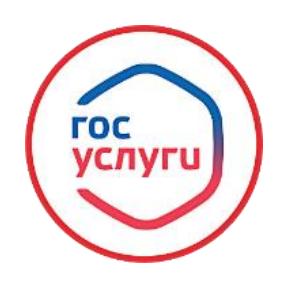

## **«Предоставление разрешения на условно разрешенный вид использования земельного участка или объекта капитального строительства»**

**Для получения муниципальной услуги, необходимо в сети интернет набрать: Госуслуги (https://www.gosuslugi.ru/) → Вход в профиль заявителя с помощью логина и пароля.**

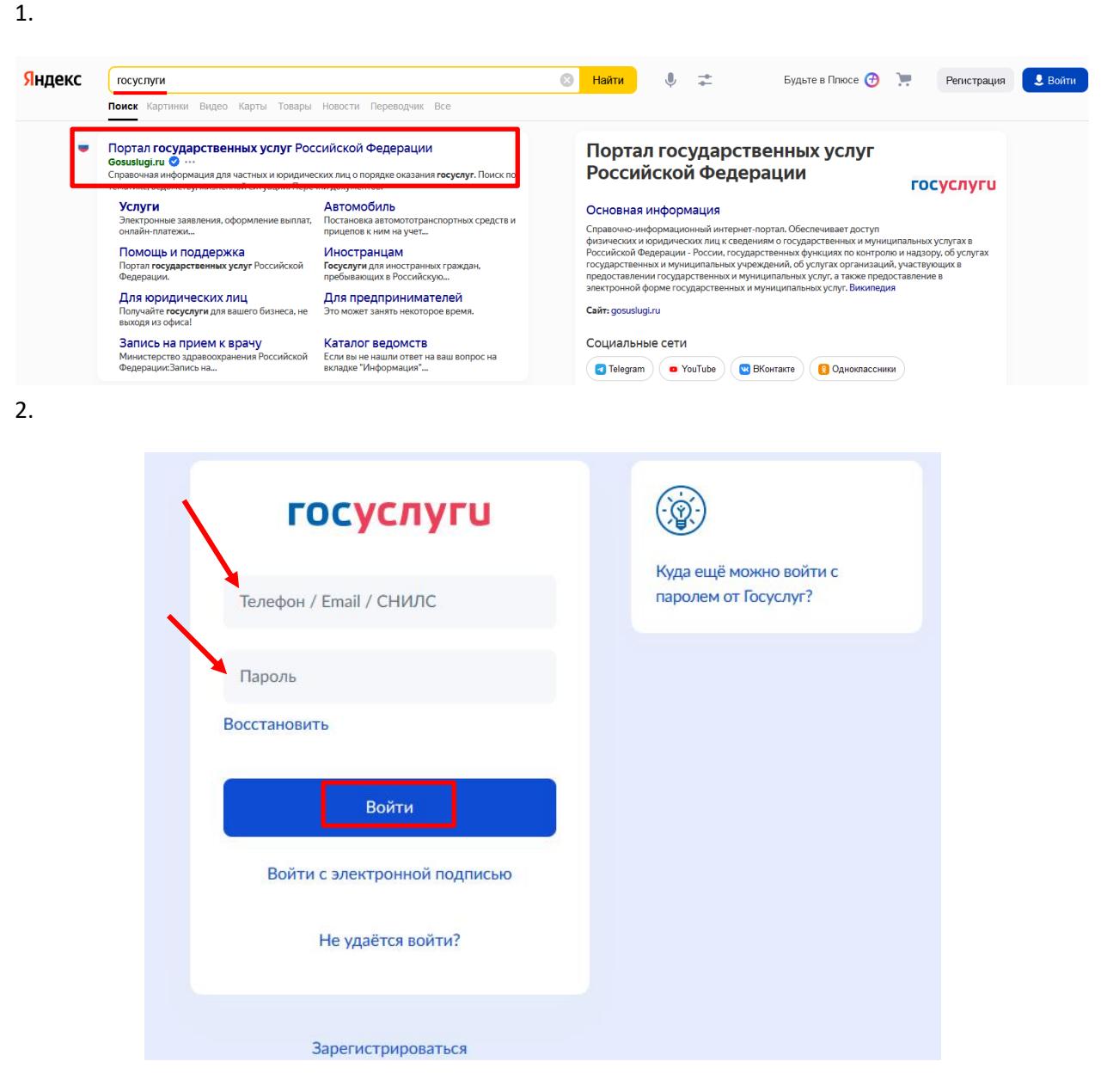

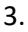

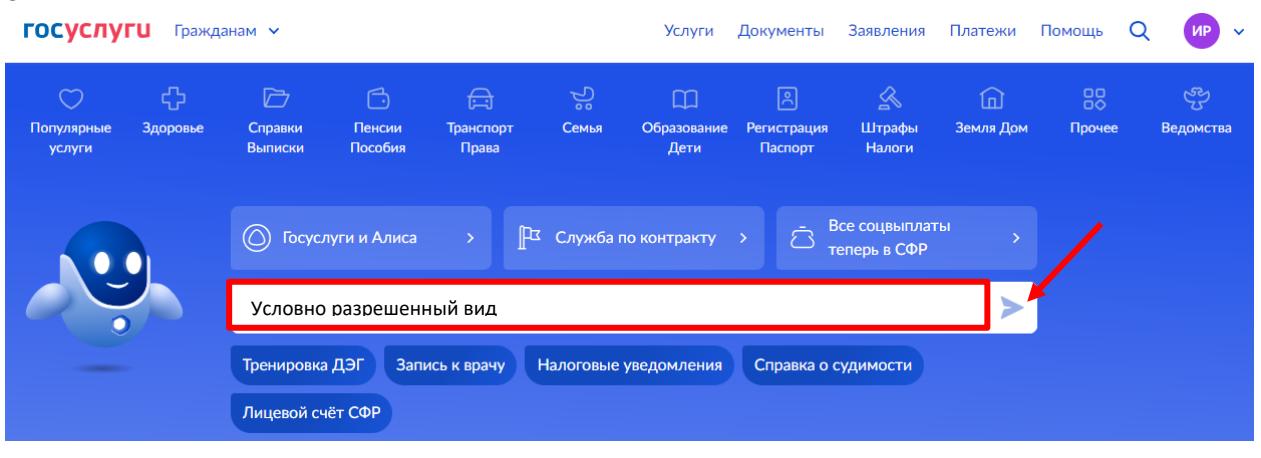

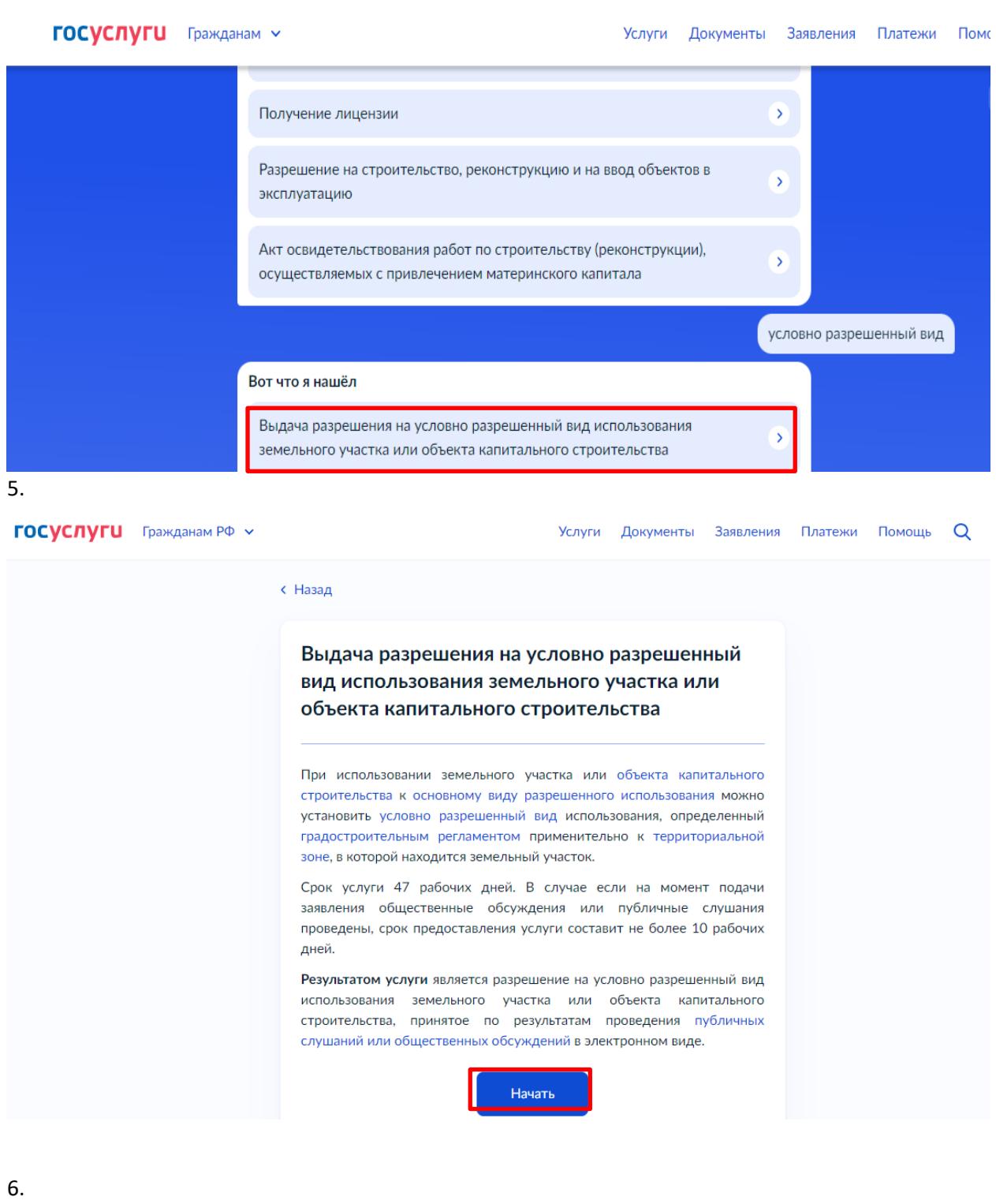

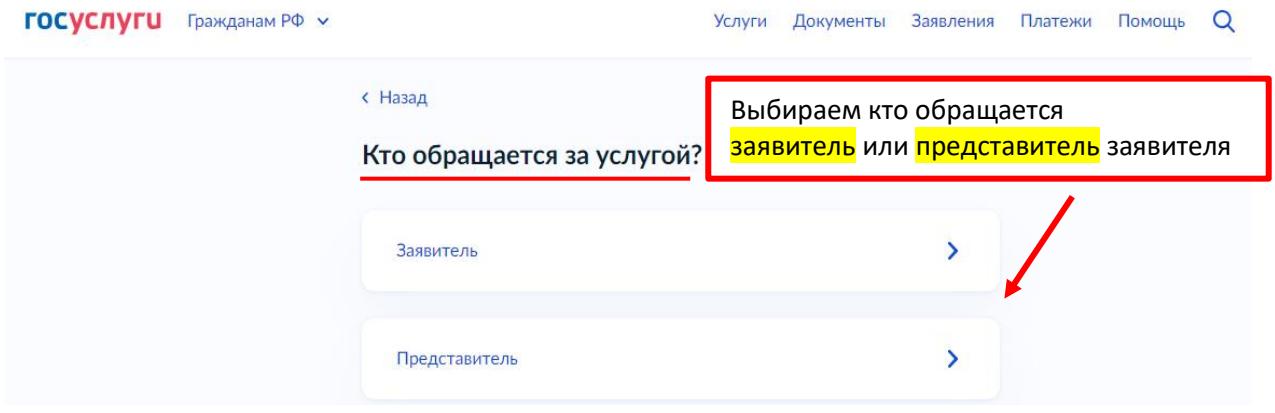

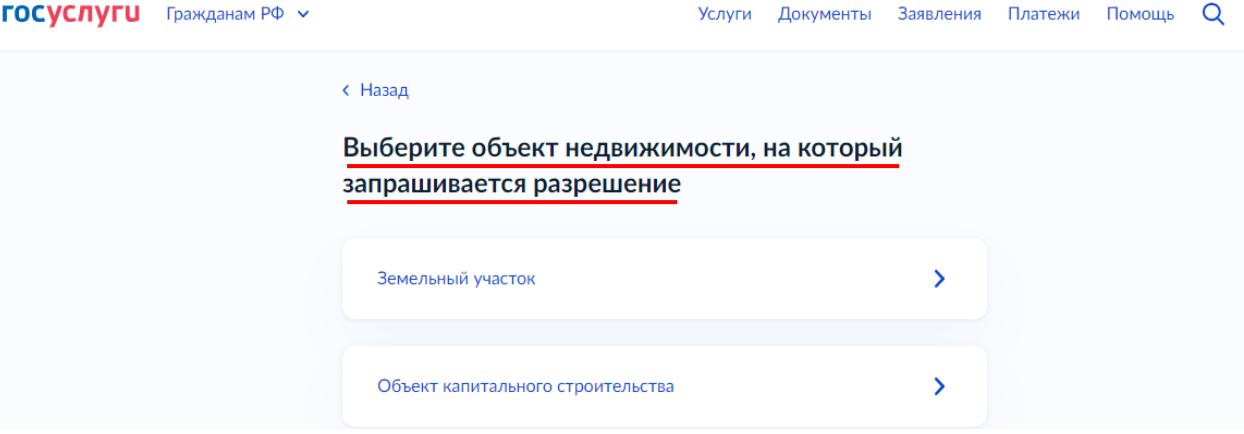

8.

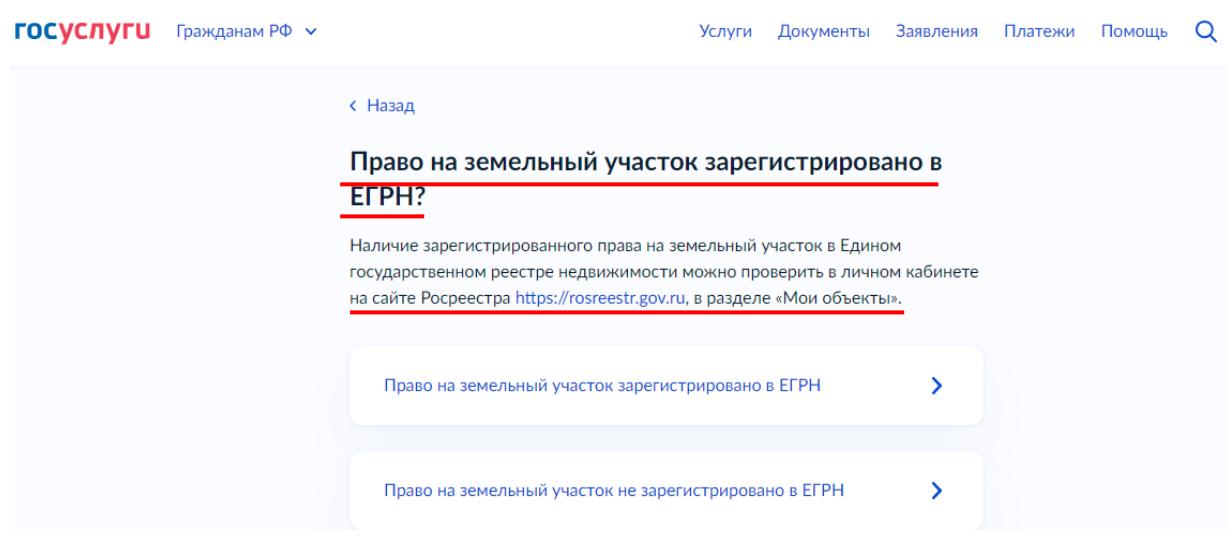

9.

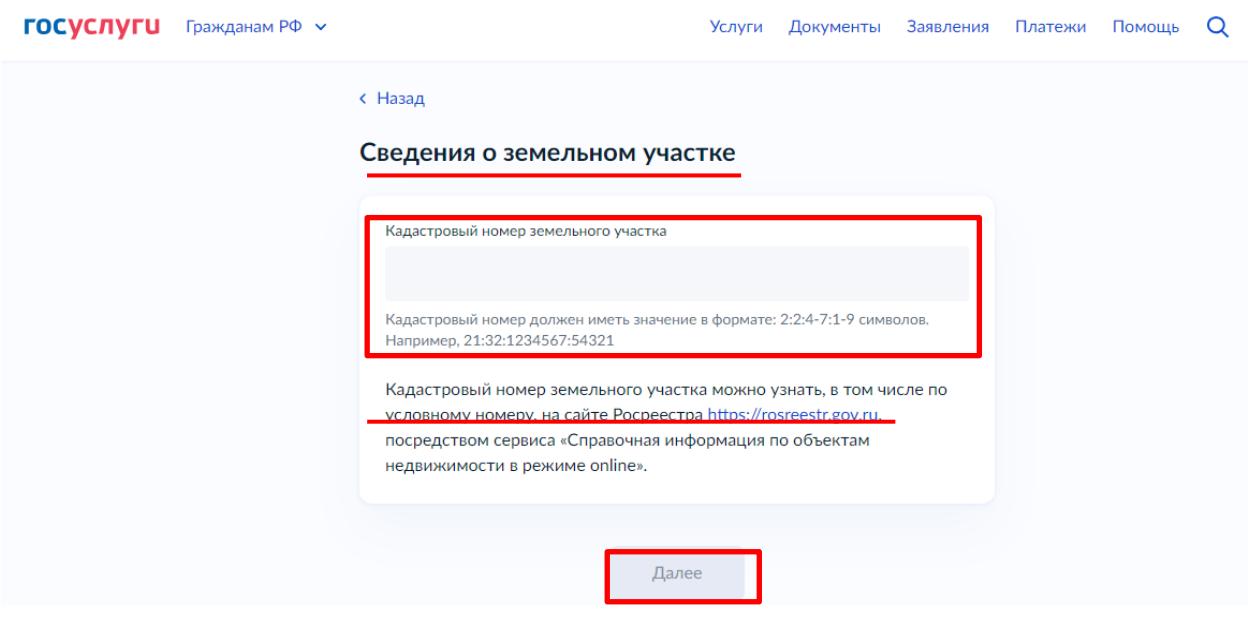

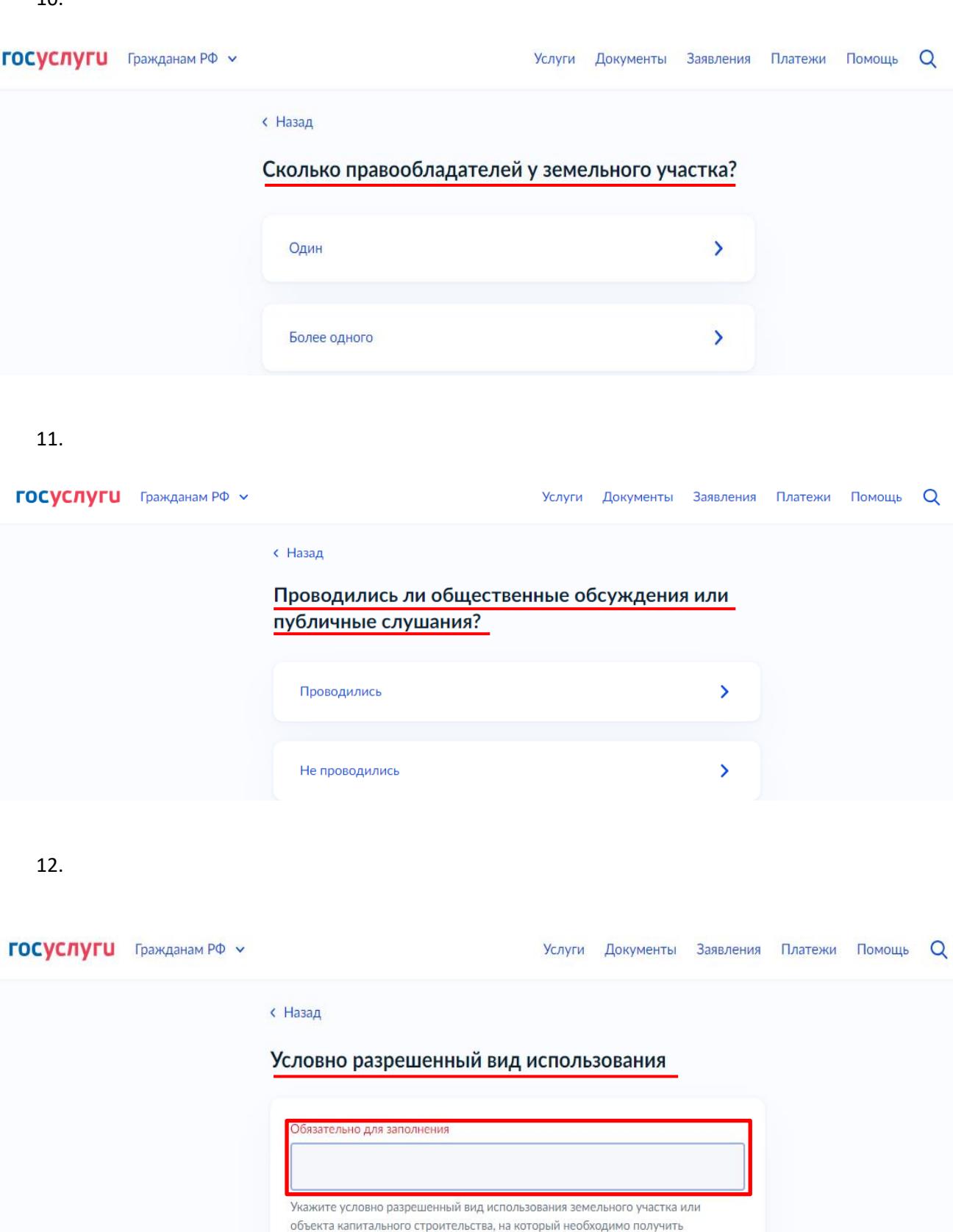

разрешение Далее

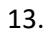

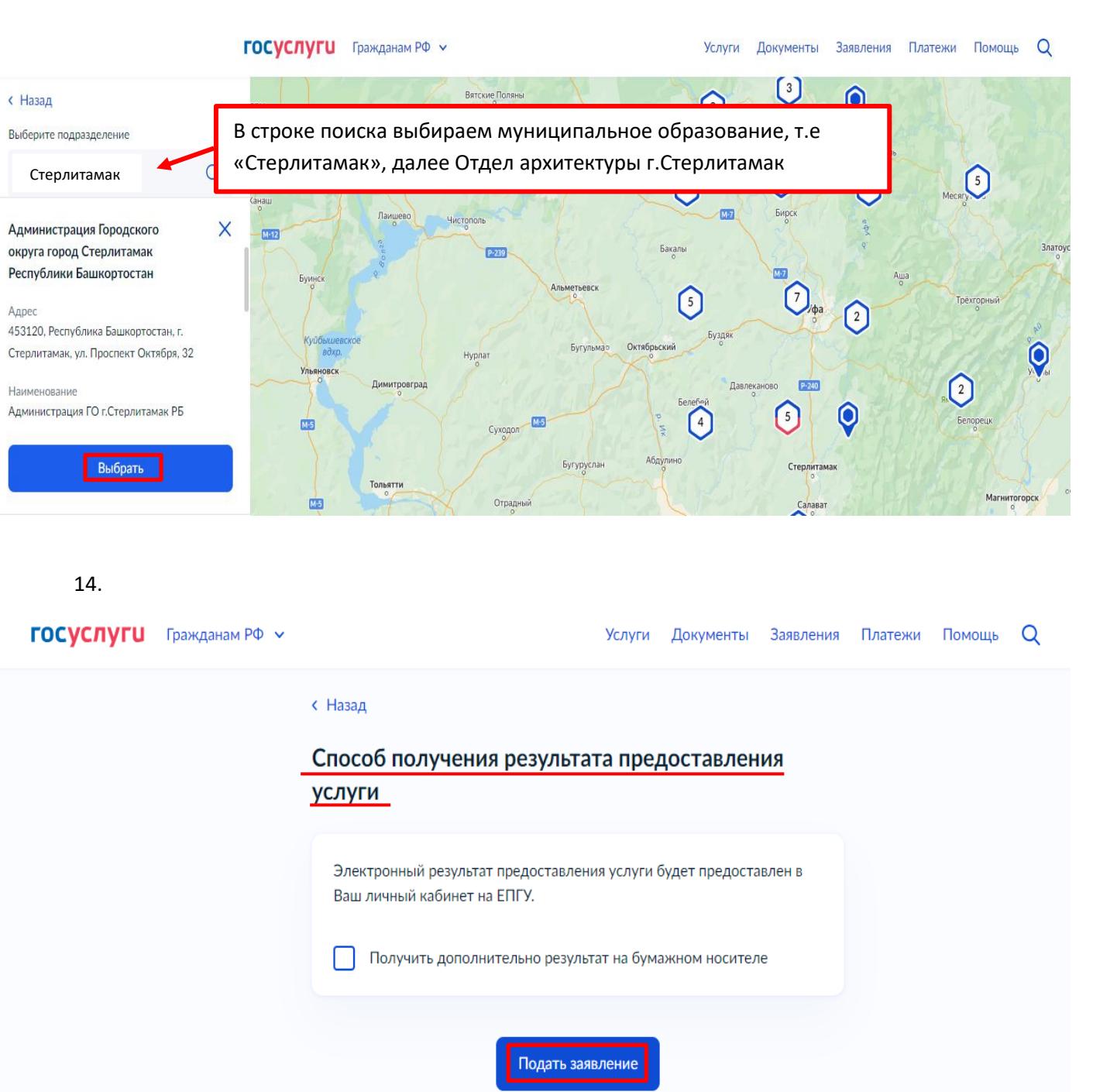

## **Всё, заявление отправлено в ведомство!**